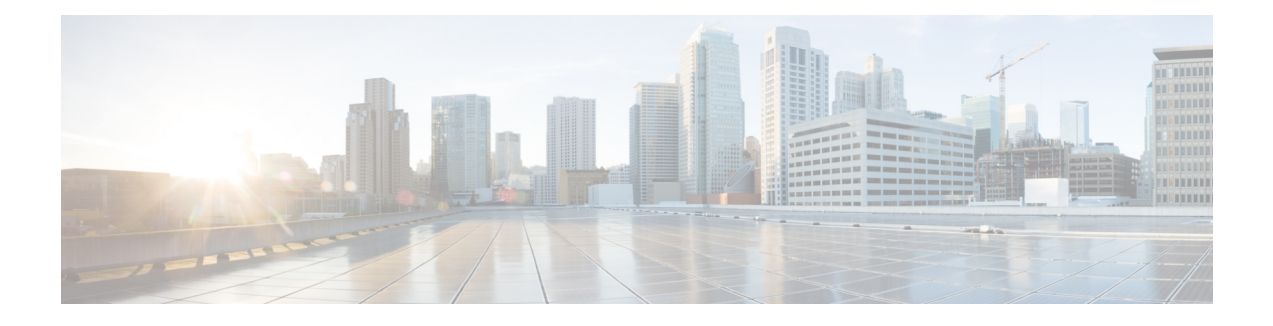

# **Troubleshooting the Serial SPAs**

This chapter describes techniques that you can use to troubleshoot the operation of your serial SPAs.

It includes the following sections:

The first section provides information about basic interface troubleshooting. If you are having a problem with your SPA, use the steps in the General [Troubleshooting](#page-0-0) Information, on page 1 to begin your investigation of a possible interface configuration problem.

To perform more advanced troubleshooting, see the other sections in this chapter.

For more information about troubleshooting serial lines, see the Internetwork Troubleshooting Handbook at [http://www.cisco.com/en/US/docs/internetworking/troubleshooting/guide/tr1901.html.](http://www.cisco.com/en/US/docs/internetworking/troubleshooting/guide/tr1901.html)

- General [Troubleshooting](#page-0-0) Information, page 1
- Performing Basic Interface [Troubleshooting,](#page-1-0) page 2
- [Using](#page-15-0) Bit Error Rate Tests, page 16
- Using loopback [Commands,](#page-18-0) page 19
- Using the Cisco IOS Event Tracer to [Troubleshoot](#page-20-0) Problems, page 21
- [Preparing](#page-20-1) for Online Insertion and Removal of a SPA, page 21

## <span id="page-0-0"></span>**General Troubleshooting Information**

This section describes general information for troubleshooting SIPs and SPAs. It includes the following sections:

#### **Interpreting Console Error Messages**

To view the explanations and recommended actions for Cisco ASR 1000 Series Routers error messages, including messages related to Cisco ASR 1000 Series Routers SIPs and SPAs, refer to the System [Messages](http://www.cisco.com/en/US/docs/ios/system/messages/guide/xemsg01.html) for [Cisco](http://www.cisco.com/en/US/docs/ios/system/messages/guide/xemsg01.html) IOS XE document.

System error messages are organized in the documentation according to the particular system facility that produces the messages. The SIP and SPA error messages for serial SPAs use the following facility names:

• Cisco ASR 1000 Series SIP—ASR1000\_SIP

- 2-Port and 4-Port Channelized T3 SPA—SPA\_CHOC\_DSX
- 2-Port and 4-Port Clear Channel T3/E3 Serial SPA—SPA\_T3E3

#### **Using debug Commands**

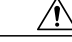

**Caution**

Because debugging output is assigned high priority in the CPU process, it can render the system unusable. For this reason, use **debug** commands only to troubleshoot specific problems or during troubleshooting sessions with Cisco technical support staff. Moreover, it is best to use **debug** commands during periods of lower network traffic and fewer users. Debugging during these periods decreases the likelihood that increased **debug** command processing overhead will affect system use.

Along with the other **debug** commands supported on the Cisco ASR 1000 Series Routers, you can obtain specific debug information for SPAs on the Cisco ASR 1000 Series Routers using the **debug hw-module subslot** privileged EXEC command.

The **debug hw-module subslot** command is intended for use by Cisco technical support personnel. For information about other **debug** commands supported on the Cisco ASR 1000 Series Routers, refer to the *Cisco IOS Debug Command Reference* and any related feature documents for your Cisco IOS software release.

#### <span id="page-1-0"></span>**Using show Commands**

There are several **show** commands that you can use to monitor and troubleshoot the SIPs and SPAs on the Cisco ASR 1000 Series Routers. This chapter describes using the **show interfaces** and **show controllers** commands to perform troubleshooting of your SPA.

## **Performing Basic Interface Troubleshooting**

You can perform most of the basic interface troubleshooting using the **show interfaces serial** command and examining several areas of the output to determine how the interface is operating.

The output of the show interfaces serial EXEC command displays information specific to serial interfaces.

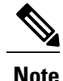

**Note** The output of the **show interfaces serial** command will vary depending on the type of serial SPA.

This section describes how to use the show interfaces serial command to diagnose serial line connectivity problems in a wide-area network (WAN) environment. The following sections describe some of the important fields of the command output:

### **Serial Lines: show interfaces serial Status Line Conditions**

You can identify five possible problem states in the interface status line of the show interfaces serial display:

- Serial x is down, line protocol is down
- Serial x is up, line protocol is down

 **Cisco ASR 1000 Series Aggregation Services Routers SIP and SPA Software Configuration Guide, Cisco IOS XE Fuji 16.7.x**

- Serial x is up, line protocol is up (looped)
- Serial x is up, line protocol is down (disabled)
- Serial x is administratively down, line protocol is down

The following example shows the interface statistics on the first port of a 4-Port Clear Channel T3/E3 SPA installed in subslot 0 of the SIP located in chassis slot 5:

```
Router# show interfaces serial
Serial5/0/0 is up, line protocol is up
 Hardware is SPA-4T3E3
 Internet address is 110.1.1.2/24
 MTU 4470 bytes, BW 44210 Kbit, DLY 200 usec,
    reliability 255/255, txload 234/255, rxload 234/255
  Encapsulation HDLC, crc 16, loopback not set
  Keepalive set (10 sec)
 Last input 00:00:05, output 00:00:00, output hang never
 Last clearing of "show interface" counters never
 Input queue: 0/75/0/0 (size/max/drops/flushes); Total output drops: 0
 Queueing strategy: fifo
 Output queue: 0/40 (size/max)
 5 minute input rate 40685000 bits/sec, 115624 packets/sec
 5 minute output rate 40685000 bits/sec, 115627 packets/sec
     4653081241 packets input, 204735493724 bytes, 0 no buffer
     Received 4044 broadcasts (0 IP multicast)
    0 runts, 0 giants, 0 throttles
             0 parity
    0 input errors, 0 CRC, 0 frame, 0 overrun, 0 ignored, 0 abort
    4652915555 packets output, 204728203520 bytes, 0 underruns
     0 output errors, 0 applique, 4 interface resets
     0 output buffer failures, 0 output buffers swapped out
     2 carrier transitions
```
The following table shows the interface status conditions, possible problems associated with the conditions, and solutions to those problems.

#### **Table 1: Serial Lines: show interfaces serial Status Line Conditions**

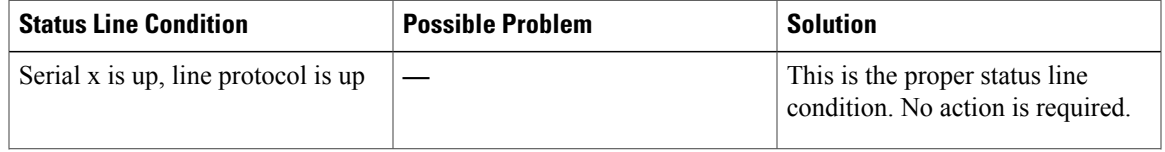

![](_page_3_Picture_361.jpeg)

![](_page_4_Picture_170.jpeg)

![](_page_5_Picture_461.jpeg)

![](_page_6_Picture_345.jpeg)

![](_page_7_Picture_386.jpeg)

![](_page_8_Picture_564.jpeg)

## <span id="page-8-0"></span>**Serial Lines: Increasing Output Drops on Serial Link**

Output drops appear in the output of the show interfaces serial command when the system is attempting to hand off a packet to a transmit buffer but no buffers are available.

Symptom: Increasing output drops on serial link

The possible problem that might cause this symptom could be that input rate to serial interface exceeds bandwidth available on serial link. The solution to this problem is as follows:

- **1** Minimize periodic broadcast traffic, such as routing and Service Advertising Protocol (SAP) updates, by using access lists or by other means. For example, to increase the delay between SAP updates, use the ipx sap-interval interface configuration command.
- **2** Increase the output hold queue size in small increments (for instance, 25 percent), using the hold-queue out interface configuration command.
- **3** Implement priority queuing on slower serial links by configuring priority lists. For information on configuring priority lists, see the Cisco IOS configuration guides and command references for your Cisco IOS software release.

![](_page_9_Picture_7.jpeg)

**Note**

Output drops are acceptable under certain conditions.For instance, if a link is known to be overused (with no way to remedy the situation), it is often considered more preferable to drop packets than to hold them. This is true for protocols that support flow control and can retransmit data (such as TCP/IP and Novell Internetwork Packet Exchange [IPX]). However, some protocols, such as DECnet and local-area transport, are sensitive to dropped packets and accommodate retransmission poorly, if at all.

#### **Serial Lines: Increasing Input Drops on Serial Link**

Input drops appear in the output of the show interfaces serial EXEC command when too many packets from that interface are still being processed in the system.

Symptom: Increasing number of input drops on serial link

The possible problem that might cause this symptom could be input rate exceeds the capacity of the router, or input queues exceed the size of output queues. The solution to this problem is as follows:

- **1** Increase the output queue size on common destination interfaces for the interface that is dropping packets. Use the hold-queue *number* out interface configuration command. Increase these queues by small increments (for instance, 25 percent) until you no longer see drops in the show interfaces command output. The default output hold queue limit is 40 packets.
- **2** Reduce the input queue size, using the hold-queue *number* in interface configuration command, to force input drops to become output drops. Output drops have less impact on the performance of the router than do input drops. The default input hold queue is 75 packets.

## **Serial Lines: Increasing Input Errors in Excess of 1 Per Cent of Total Interface Traffic**

If input errors appear in the show interfaces serial command output, there are several possible sources of those errors. The most likely sources, along with possible solutions, are summarized in the following table.

![](_page_10_Picture_2.jpeg)

Any input error value for cyclic redundancy check (CRC) errors, framing errors, or aborts above 1 percent of the total interface traffic suggests some kind of link problem that should be isolated and repaired.

Symptom: Increasing number of input errors in excess of 1 percent of total interface traffic

**Table 2: Serial Lines: Increasing Input Errors in Excess of 1 Percent of Total Interface Traffic**

| <b>Possible Problem</b>                                               | <b>Solution</b>                                                                                                    |  |  |
|-----------------------------------------------------------------------|----------------------------------------------------------------------------------------------------|--|--|
| The following problems can result in this symptom:                    | We strongly recommend against the use of<br><b>Note</b><br>data converters when you are connecting a<br>router to a WAN or a serial network.<br>Use a serial analyzer to isolate the source of the<br>1<br>input errors. If you detect errors, there likely is a<br>hardware problem or a clock mismatch in a device<br>that is external to the router. |  |  |
| • Faulty telephone company equipment                                  |                                                                                                    |  |  |
| • Noisy serial line                                                   |                                                                                                    |  |  |
| • Incorrect clocking configuration                                    |                                                                                                    |  |  |
| • Incorrect cable or cable that is too long                           |                                                                                                    |  |  |
| • Bad cable or connection                                             | Use the loopback and ping tests to isolate the<br>2<br>specific problem source.                                                                                                    |  |  |
| • Bad CSU or DSU                                                      |                                                                                                    |  |  |
| • Bad router hardware                                                 | Look for patterns. For example, if errors occur at<br>3<br>a consistent interval, they could be related to a<br>periodic function, such as the sending of routing<br>updates.                                                                                                    |  |  |
| • Data converter or other device being used<br>between router and DSU |                                                                                                    |  |  |
|                                                                       |                                                                                                    |  |  |

## **Serial Lines: Troubleshooting Serial Line Input Errors**

The following table describes the various types of input errors displayed by the show interfaces serial command, possible problems that might be causing the errors, and solutions to those problems.

![](_page_11_Picture_514.jpeg)

![](_page_11_Picture_515.jpeg)

![](_page_12_Picture_515.jpeg)

![](_page_13_Picture_648.jpeg)

## **Serial Lines: Increasing Interface Resets on Serial Link**

Interface resets that appear in the output of the show interfaces serial EXEC command are the result of missed keepalive packets.

Symptom: Increasing interface resets on serial link

The following table outlines the possible problems that might cause this symptom and describes solutions to those problems.

![](_page_14_Picture_784.jpeg)

#### **Table 4: Serial Lines: Increasing Interface Resets on Serial Link**

## **Serial Lines: Increasing Carrier Transitions Count on Serial Link**

Carrier transitions appear in the output of the show interfaces serial EXEC command whenever there is an interruption in the carrier signal (such as an interface reset at the remote end of a link).

Symptom: Increasing carrier transitions count on serial link

The following table outlines the possible problems that might cause this symptom and describes solutions to those problems.

![](_page_14_Picture_785.jpeg)

![](_page_14_Picture_786.jpeg)

**Cisco ASR 1000 Series Aggregation Services Routers SIP and SPA Software Configuration Guide, Cisco IOS XE Fuji 16.7.x** 

## <span id="page-15-0"></span>**Using Bit Error Rate Tests**

BERT (Bit-Error Rate Testing) is used for analyzing quality and for problem resolution of digital transmission equipments. BERT tests the quality of an interface by directly comparing a pseudorandom or repetitive test pattern with an identical locally generated test pattern.

The BERT operation is data-intensive. Regular data cannot flow on the path while the test is in progress. The path is reported to be in alarm state when BERT is in progress and restored to a normal state after BERT has been terminated.

BERT is built into most of the serial SPAs. With BER tests, you can test cables and signal problems in the field.

- For the 2-Port and 4-Port Channelized T3 SPA, you can configure individual T1 lines to run BER tests, but only one BER test circuit exists for all 28 T1 lines. Hence, only one BER test can be run on a single T3 port at any given time.
- For the 8-port Channelized T1/E1 SPA, there are six framer-assisted BERT engines, and six BER tests may run concurrently.
- For the 1-Port Channelized OC-3/STM-1 SPA and 1-Port Channelized OC-12/STM-4 SPA, you can run a maximum of 27 concurrent tests across all paths on the SPA.

![](_page_15_Picture_9.jpeg)

BERT operation is data-intensive. Regular data cannot flow on the path while the test is in progress. The path is reported to be in alarm state when BERT is in progress and restored to a normal state after BERT has been terminated.

There are two categories of test patterns that can be generated by the onboard BER test circuitry: pseudorandom and repetitive. Pseudorandom test patterns are exponential numbers and conform to the CCITT/ITU O.151 and O.153 specifications; repetitive test patterns are all zeros, all ones, or alternating zeros and ones.

A description of the test patterns follows:

- Pseudorandom test patterns:
	- ◦2^15 (per CCITT/ITU O.151)
	- $\cdot$  2^20 (per CCITT/ITU O.153)
	- ◦2^23 (per CCITT/ITU O.151)
	- ◦QRSS (quasi-random signal sequence) (per CCIT/ITU O.151)
- Repetitive test patterns:
	- ◦All zeros (0s)
	- ◦All ones (1s)
	- ◦Alternating zeros (0s) and ones (1s)

The following table provides information about some additional BERT patterns supported by some of the channelized SPAs on the Cisco ASR 1000 Series Aggregation Services Routers:

**Table 6: Additional BERT Pattern Support on the Channelized SPAs**

| <b>Pattern</b>                           | 1-Port Channelized OC-3/STM-1   1-Port Channelized<br><b>SPA</b> | OC-12/STM-4 SPA | <b>2-Port and 4-Port Channelized</b><br><b>T3 SPA</b> |
|------------------------------------------|------------------------------------------------------------------|-----------------|-------------------------------------------------------|
| $1-in-8$                                 | Yes                                                              | Yes             | Yes                                                   |
| $3-in-24$                                | Yes                                                              | Yes             | Yes                                                   |
| $2^{\wedge}9$                            | Yes                                                              | Yes             | Yes                                                   |
| $2^{\wedge}11$                           | Yes                                                              | Yes             | Yes                                                   |
| $2^{\wedge}15$ -inverted                 | Yes                                                              | Yes             | Yes                                                   |
| $2^{\wedge}20$ -QRSS                     | Yes                                                              | Yes             | Yes                                                   |
| 2^23-inverted                            | Yes                                                              | Yes             | Yes                                                   |
| 55Octet                                  | Yes                                                              | No              | Yes                                                   |
| 55Daly                                   | Yes                                                              | No              | Yes                                                   |
| DS0-1, DS0-2, DS0-3, and<br><b>DS0-4</b> | Yes                                                              | No              | Yes                                                   |
| Single Bit Error Injection               | No                                                               | Yes             | N <sub>0</sub>                                        |

Both the total number of error bits received and the total number of bits received are available for analysis. You can set the testing period from 1 minute to 14,400 minutes (240 hours), and you can also retrieve the error statistics anytime during the BER test.

When running a BER test, your system expects to receive the same pattern that it is transmitting. To help ensure this:

- Use a loopback at a location of your choice in the link or network. To see how to configure a loopback, go to the Using loopback [Commands,](#page-18-0) on page 19.
- Configure remote testing equipment to transmit the same BER test pattern at the same time.

#### **Configuring a BER Test**

To send a BER test pattern on an interface, use the **bert pattern** command. For more information, see the *Configuring the 1-Port Channelized OC-3/STM-1 SPA and 1-Port Channelized OC-12/STM-4 SPA* chapter.

#### **Viewing a BER Test**

You can view the results of a BER test with the show controllers command.

You can view the results of a BER test at the following times:

- After you terminate the test using the **no bert** command.
- After the test runs completely.
- Anytime during the test (in real time).

```
Router# show controllers serial T3 1/0/0
T3 1/0/0 is up.
C2T3 H/W Version: 3, C2T3 ROM Version: 0.79, C2T3 F/W Version: 0.29.0
T3 1/0/0 T1 1
No alarms detected.
Clock Source is internal.
BERT test result (running)
   Test Pattern: 2^15, Status: Sync, Sync Detected: 1
   Interval: 5 minute(s), Time Remain: 5 minute(s)
   Bit Errors (Since BERT Started): 6 bits,
   Bits Received (Since BERT start): 8113 Kbits
   Bit Errors (Since last sync): 6 bits
   Bits Received (Since last sync): 8113 Kbits
```
### **Interpreting BER Test Results**

The following table explains the output of the **show controllers** command.

![](_page_17_Picture_502.jpeg)

![](_page_17_Picture_503.jpeg)

![](_page_18_Picture_645.jpeg)

# <span id="page-18-0"></span>**Using loopback Commands**

Loopback support is useful for testing the interface without connectivity to the network, or for diagnosing equipment malfunctions between the interface and a device. The 2-Port and 4-Port T3/E3 Serial SPA supports both an internal and an external loopback mode. The external loopback mode requires the use of a loopback cable and implements a loopback through the transceiver on the SPA.

You can also configure an internal loopback without the use of a loopback cable that implements a loopback at the PHY device internally. By default, loopback is disabled.

![](_page_18_Picture_646.jpeg)

To configure loopback, use the following commands:

![](_page_19_Picture_728.jpeg)

#### **Verifying Loopback Mode**

The following example shows that local loopback is set:

```
Router# show interfaces serial 2/0/0
Serial2/0/0 is up, line protocol is up (looped)
 Hardware is SPA-4T3E3
  MTU 4470 bytes, BW 44210 Kbit, DLY 200 usec,
     reliability 255/255, txload 225/255, rxload 221/255
  Encapsulation FRAME-RELAY, crc 16, loopback set (local)
  Keepalive set (10 sec)
 LMI enq sent 13281, LMI stat recvd 13280, LMI upd recvd 0, DTE LMI up
  LMI enq recvd 1, LMI stat sent 0, LMI upd sent 0
  LMI DLCI 1023 LMI type is CISCO frame relay DTE
  FR SVC disabled, LAPF state down
  Broadcast queue 0/256, broadcasts sent/dropped 0/0, interface broadcasts 0
 Last input 00:00:07, output 00:00:00, output hang never
  Last clearing of "show interface" counters 1d12h
  Input queue: 0/75/0/0 (size/max/drops/flushes); Total output drops: 612756
  Queueing strategy: fifo
  Output queue: 0/40 (size/max)
  5 minute input rate 38446000 bits/sec, 109217 packets/sec
  5 minute output rate 39023000 bits/sec, 110854 packets/sec
     14601577951 packets input, 642478074437 bytes, 0 no buffer
     Received 0 broadcasts (0 IP multicast)
    0 runts, 0 giants, 0 throttles
              0 parity
     0 input errors, 0 CRC, 0 frame, 0 overrun, 0 ignored, 0 abort
     14545044296 packets output, 639982568049 bytes, 0 underruns
    0 output errors, 0 applique, 1 interface resets
    0 output buffer failures, 0 output buffers swapped out
    0 carrier transitions
   rxLOS inactive, rxLOF inactive, rxAIS inactive
   txAIS inactive, rxRAI inactive, txRAI inactive
```
## <span id="page-20-0"></span>**Using the Cisco IOS Event Tracer to Troubleshoot Problems**

This feature is intended for use as a software diagnostic tool and should be configured only under the direction of a Cisco Technical Assistance Center (TAC) representative.

The Event Tracer feature provides a binary trace facility for troubleshooting Cisco IOS software. This feature gives Cisco service representatives additional insight into the operation of the Cisco IOS software and can be useful in helping to diagnose problems in the unlikely event of an operating system malfunction or, in the case of redundant systems, Route Processor switchover.

Event tracing works by reading informational messages from specific Cisco IOS software subsystem components that have been preprogrammed to work with event tracing, and by logging messages from those components into system memory. Trace messages stored in memory can be displayed on the screen or saved to a file for later analysis.

The SPAs currently support the "spa" component to trace SPA OIR-related events.

For more information about using the Event Tracer feature, refer to the following URL:

[http://www.cisco.com/en/US/docs/ios/12\\_0s/feature/guide/evnttrcr.html](http://www.cisco.com/en/US/docs/ios/12_0s/feature/guide/evnttrcr.html)

# <span id="page-20-1"></span>**Preparing for Online Insertion and Removal of a SPA**

The Cisco ASR 1000 Series Aggregation Services Routers support online insertion and removal (OIR) of the SIP, in addition to each of the SPAs. Therefore, you can remove a SIP with its SPAs still intact, or you can remove a SPA independently from the SIP, leaving the SIP installed in the router.

This means that a SIP can remain installed in the router with one SPA remaining active, while you remove another SPA from one of the SIP subslots. If you are not planning to immediately replace a SPA into the SIP, then be sure to install a blank filler plate in the subslot. The SIP should always be fully installed with either functional SPAs or blank filler plates.

For more information about activating and deactivating SPAs in preparation for OIR, see the *Troubshooting the SIP* chapter.